# 2 Complete Windows setup

Ολοκληρώστε την εγκατάσταση των Windows Concluir a configuração do Windows Finalizaţi instalarea sistemului de operare Windows Complete la instalación de Windows

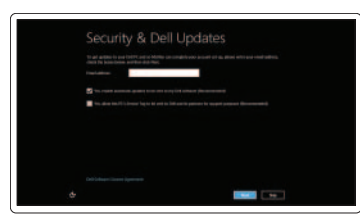

### Enable security

Ενεργοποιήστε την ασφάλεια Activar funcionalidades de segurança Activați programul de securitate Activar la seguridad

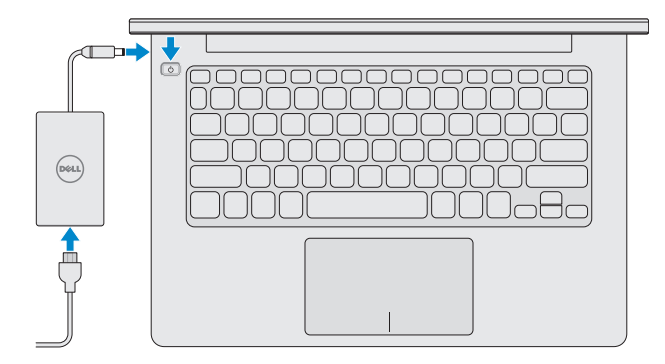

# Getting started

Σίγαση ήχου | Silenciar o áudio Dezactivati sunetul | Silenciar el audio

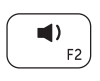

Τα πρώτα βήματα Introdução Introducere Introducción

# My Dell

Η Dell μου Meu Dell Computerul meu Dell Mi Dell

# 3 Explore resources

Εξερεύνηση πόρων | Explorar recursos

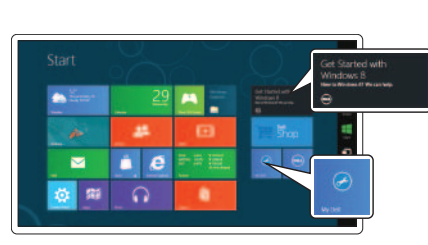

Explorare resurse | Explorar recursos

# Shortcut Keys

Πλήκτρα συντόμευσης | Teclas de atalho Taste pentru comenzi rapide | Teclas de acceso directo

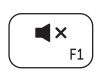

# Mute audio

Πρόσφατα χρησιμοποιημένες εφαρμογές Aplicações utilizadas recentemente Aplicatii utilizate recent

# Decrease volume

Μείωση ακουστικής έντασης | Reduzir volume Reducere volum | Disminuir el volumen

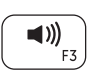

# Increase volume

Αύξηση ακουστικής έντασης | Aumentar volume Creştere volum | Aumentar el volumen

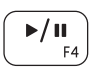

# Play or Pause

Αναπαραγωγή ή παύση | Reproduzir ou pausa Redare sau Pauză | Reproducir o pausar

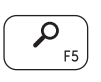

# Search Charm

Σύμβολο Search (Αναζήτηση) | Opção de procurar Butonul Search (Căutare) | Charm Buscar

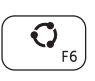

# Share Charm

Σύμβολο Share (Κοινή χρήση) | Opção de partilhar Butonul Share (Partajare) | Charm Compartir

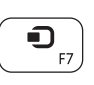

# Devices Charm

Σύμβολο Devices (Συσκευές) | Opção de dispositivos Butonul Devices (Dispozitive) | Charm Dispositivos

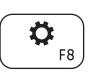

# Settings Charm

Σύμβολο Settings (Ρυθμίσεις) | Opção de definições Butonul Settings (Setări) | Charm Configuración

# Recently used apps

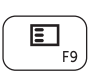

Aplicaciones recientemente utilizadas

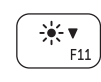

# Decrease brightness

Μείωση φωτεινότητας | Diminuir o brilho Reducere luminozitate | Disminuir brillo

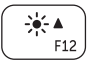

# Increase brightness

Αύξηση φωτεινότητας | Aumentar o brilho Creştere luminozitate | Aumentar brillo

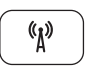

# Turn off or on wireless

Ενεργοποίηση ή απενεργοποίηση ασύρματης επικοινωνίας Desactivar ou activar comunicação sem fios Activare sau dezactivare functie wireless Apagar o encender la conexión inalámbrica

# Connect the power adapter and press 1 the power button

Συνδέστε τον προσαρμογέα ισχύος και πιέστε το κουμπί τροφοδοσίας Ligar o adaptador de alimentação e premir o botão de energia Conectati adaptorul de alimentare și apăsați pe butonul de alimentare Conecte el adaptador de alimentación y presione el botón de encendido

# **INSPIRON 11**

# Quick Start Guide

Οδηγός γρήγορης έναρξης | Guia de iniciação rápida Ghid de pornire rapidă | Guía de inicio rápido

DELL

#### Contact Dell

Επικοινωνήστε με την Dell | Contactar a Dell Contactaţi Dell | Póngase en contacto con Dell

Περισσότερες πληροφορίες | Mais informações Mai multe informatii | Más información

dell.com/contactdell

#### More information

Pυθμιστικοί φορείς και ασφάλεια | Regulamentação e segurança **dell.com/regulatory\_compliance** Reglementări şi siguranţă | Normativa y Seguridad

dell.com/support

#### Regulatory and safety

#### Computer model

Μοντέλο υπολογιστή | Modelo do computador Modelul computerului | Modelo de equipo

Inspiron 3137

#### Regulatory Model and Type

Μοντέλο και τύπος κατά τους ρυθμιστικούς φορείς Modelo e tipo de regulamentação Model şi tip de reglementare Modelo normativo y tipo

P19T P19T001

#### Regulatory and Service Tag labels

- 1. Camera-status light
- 2. Camera 3. Microphones (2)
- 4. Security-cable slot
- 5. Network port
- 6. USB 2.0 port
- 7. Media-card reader
- 8. Right-click area
- 9. Left-click area
- 10. Hard-drive activity light
- 11. Power/Battery-status light

Ετικέτες ρυθμιστικών φορέων και ετικέτα εξυπηρέτησης Etiquetas de regulamentação e serviço Etichete de service şi de reglementare Etiqueta de servicio/Etiqueta de regulación

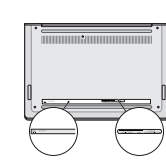

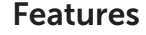

Δυνατότητες | Características | Caracteristici | Funciones

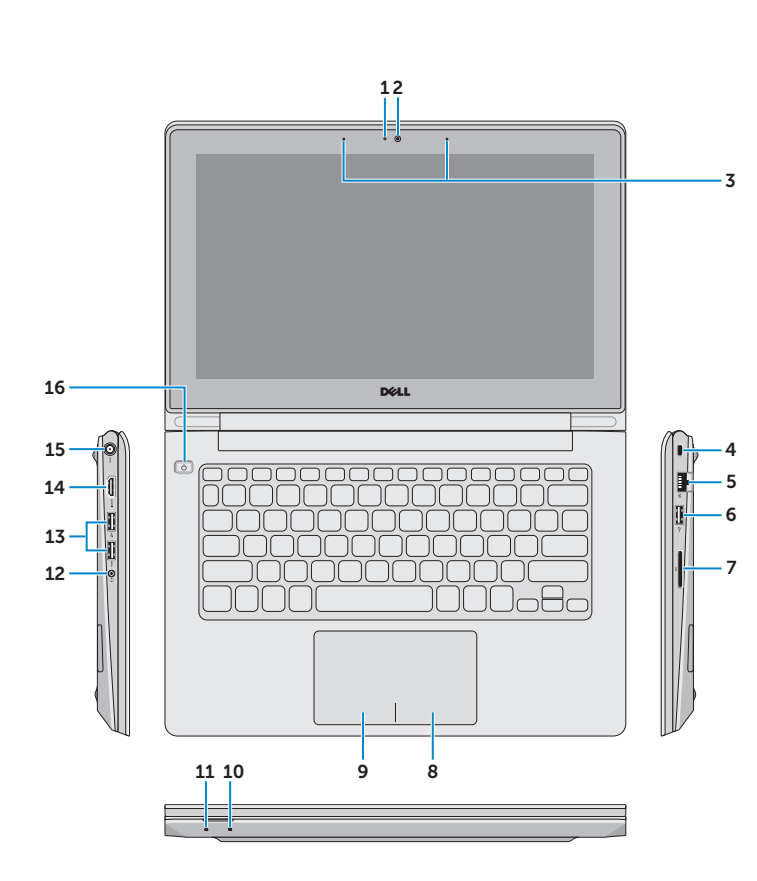

- 1. Luz de estado da câmara
- 2. Câmara
- 3. Microfones (2)
- 4. Ranhura do cabo de segurança
- 5. Porta de rede
- 6. Porta USB 2.0
- 7. Leitor de cartões de memória
- 8. Área direita para clicar
- 9. Área esquerda para clicar
- 10. Luz de actividade da unidade de disco rígido
- 11. Luz de estado de energia/bateria
- la cámara
- 2. Cámara
- 3. Micrófonos (2)
- 4. Ranura del cable de seguridad
- 5. Puerto de red
- 6. Puerto USB 2.0
- 7. Lector de tarjetas multimedia
- 8. Área de clic derecho
- 9. Área de clic izquierdo
- 10. Indicador luminoso de actividad de la unidad del disco duro
- 1. Indicador luminoso de estado de 11. Indicador luminoso de estado de la batería
	- 12. Puerto de audífonos
	- 13. Puertos USB 3.0 (2)
	- 14. Puerto HDMI
	- 15. Puerto de adaptador de alimentación
	- 16. Botón de encendido

- 11. Indicator luminos de alimentare/stare a bateriei
- 12. Port pentru setul cască-microfon
- 13. Porturi USB 3.0 (2)
- 14. Port HDMI
- 15. Port pentru adaptorul de alimentare
- 16. Buton de alimentare

12. Headset port

- 13. USB 3.0 ports (2)
- 14. HDMI port
- 15. Power-adapter port
- 16. Power button

1. Λυχνία κατάστασης κάμερας

2. Κάμερα 3. Μικρόφωνα (2)

4. Υποδοχή καλωδίου ασφαλείας

5. Θύρα δικτύου 6. Θύρα USB 2.0

7. Μονάδα ανάγνωσης καρτών μέσων

- 8. Περιοχή δεξιού κλικ
- 9. Περιοχή αριστερού κλικ
- 10. Λυχνία δραστηριότητας σκληρού δίσκου
- 11. Λυχνία κατάστασης τροφοδοσίας/ μπαταρία
- 12. Θύρα ακουστικών
- 13. Θύρες USB 3.0 (2)
- 14. Θύρα HDMI
- 15. Θύρα προσαρμογέα ισχύος
- 16. Κουμπί τροφοδοσίας
- 12. Porta de auscultadores
- 13. Portas USB 3.0 (2)
- 14. Porta HDMI
- 15. Porta do adaptador de alimentação
- 16. Botão de alimentação

- 1. Indicator luminos de stare a camerei
- 2. Cameră
- 3. Microfoane (2)
- 4. Slot pentru cablu de securitate
- 5. Port de reţea
- 6. Port USB 2.0
- 7. Cititor de cartele de stocare
- 8. Zonă pentru clic dreapta
- 9. Zonă pentru clic stânga
- 10. Indicator luminos de activitate a hard diskului

Printed in China. 2013-08

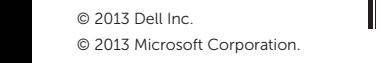

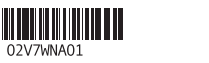